## **POSTOPEK PRIJAVE NA GOVORILNE URE ZA STARŠE UČENCEV OD 6. DO 9. RAZREDA**

Odpremo spletno stran šole na naslovu [www.oslucija.si.](http://www.oslucija.si/)

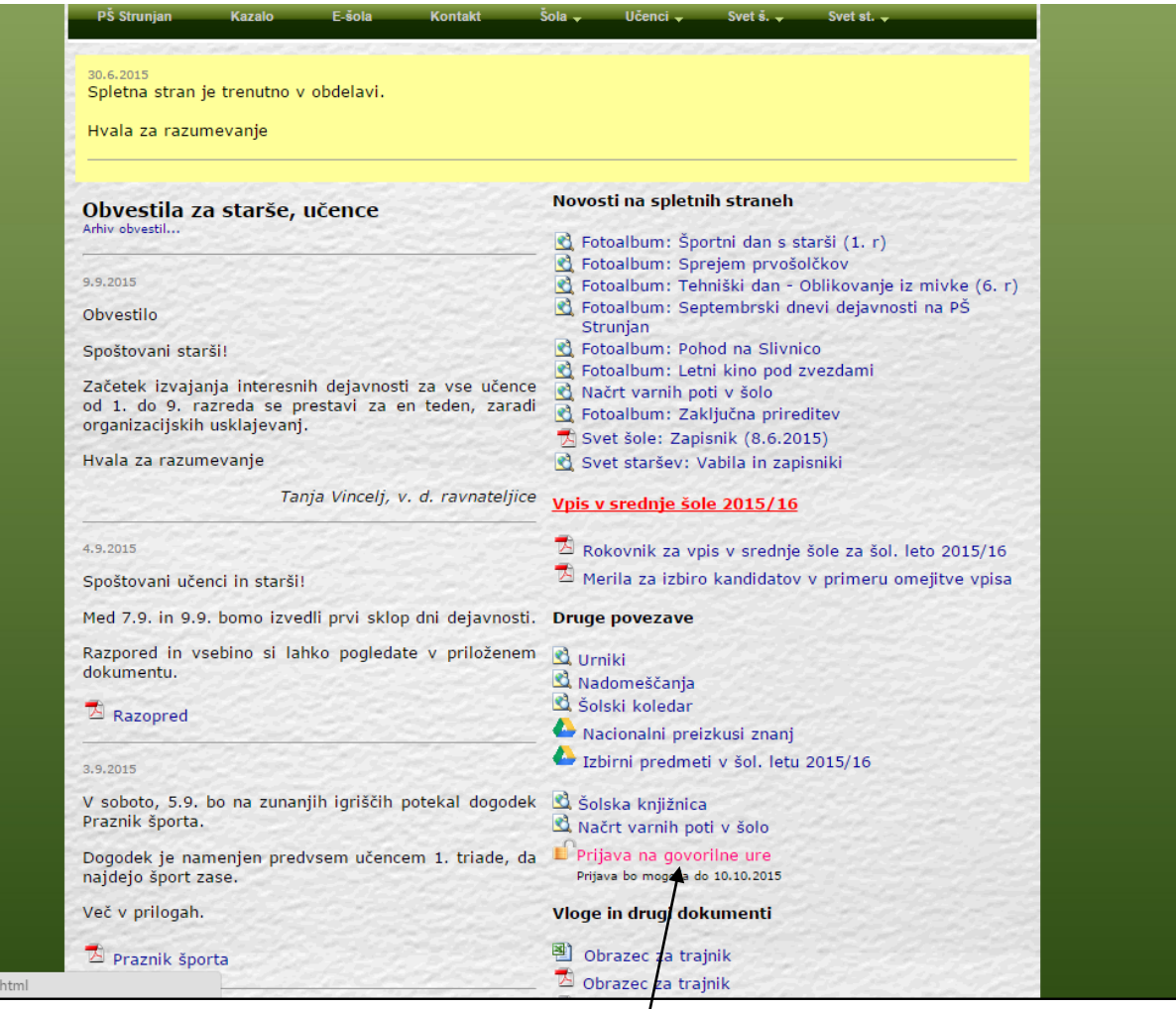

Na desni strani kliknemo na povezavo Prijava na govorilne ure.

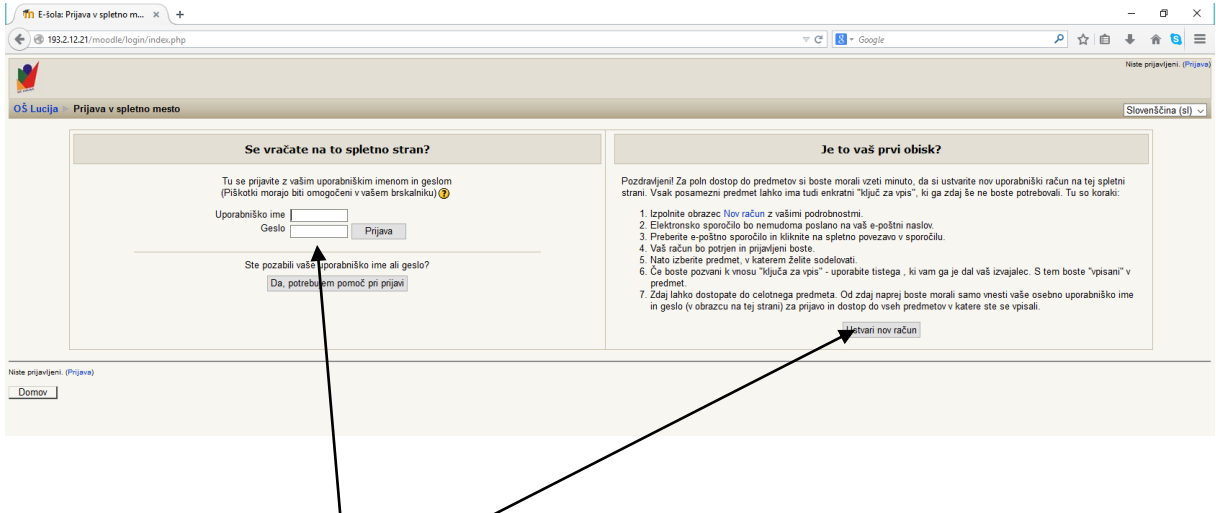

Prijavimo se z uporabniškim imenom in geslom. V tam namen lahko uporabimo kar učenčevo uporabniško ime in geslo ali pa odpremo svoj račun.

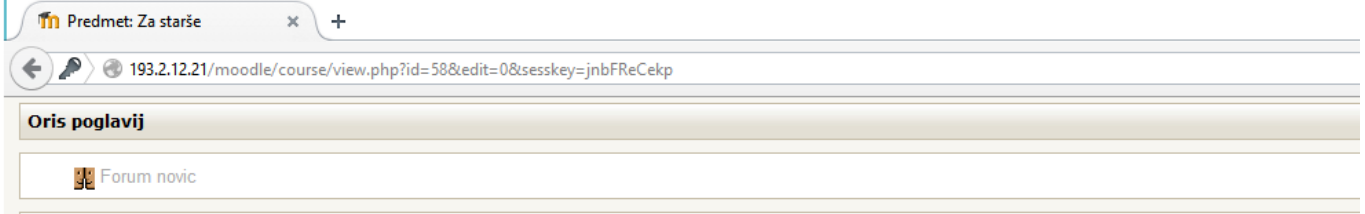

## Govorilne ure.

Spoštovani

 $\ddot{\mathbf{1}}$ 

- 
- o Spletna učilnica je namenjena elektronski prijavi na govorilne ure in se aktivira en teden pred govorilnimi urami.<br>o Prijava poteka tako, da izberete učitelja ter nato želeno uro. Če je ura že zasedena je to vidno v spod
- 
- 

V primeru težav se obrnite na skrbnika na naslov admin@oslucija.si ali telefon 0590 86 461

## Izberite učitelja:

 $\mathbf{r}$ 

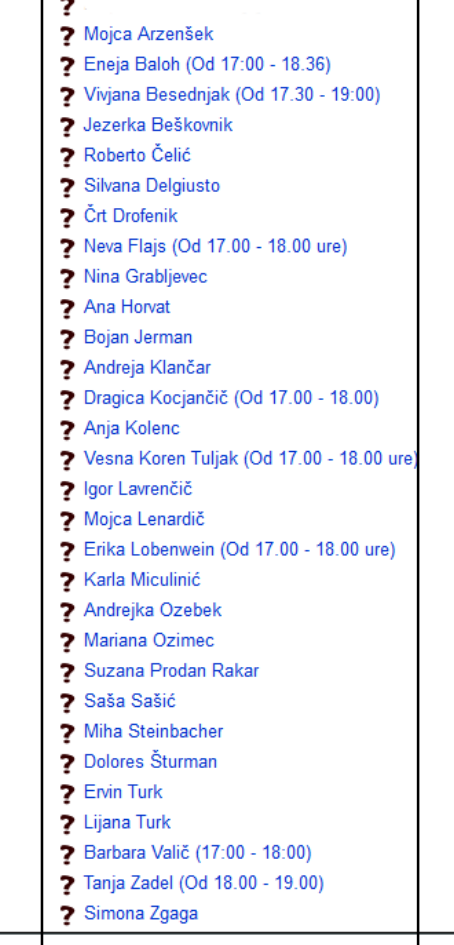

Izberemo želenega učitelja.

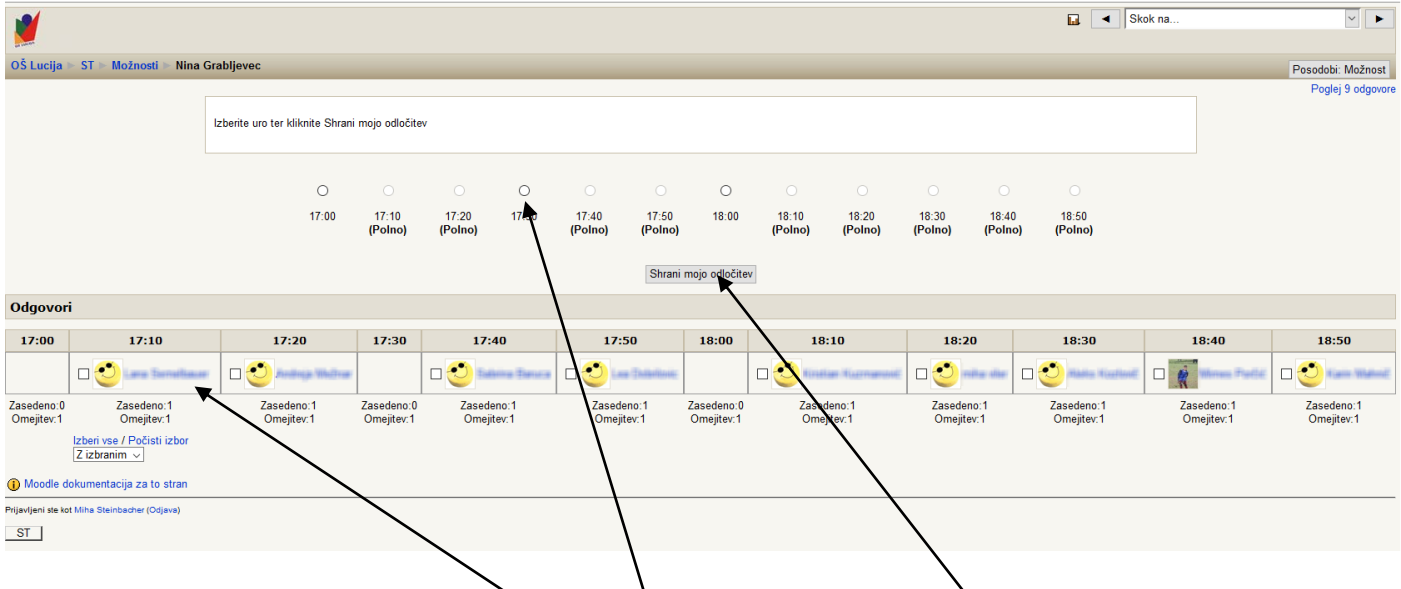

V spodnjem delu vidimo, katere ure so že zasedene.

Želeno uro izberemo tako, da kliknemo na krogec nad uro. V kolikor je ura že zasedena, krogca ne moremo označiti. Ko izberemo želen krogec, le-ta postane črn, svojo izbiro potrdimo s klikom na Shrani mojo odločitev.

Za pomoč v primeru težav pri izbiri lahko pokličete (0590 86 461) ali pišete na naslov [admin@oslucija.si.](mailto:admin@oslucija.si)